### **A 35/2016. (VIII. 31.) NFM rendelet szakmai és vizsgakövetelménye alapján.**

#### **Szakképesítés azonosítószáma és megnevezése**

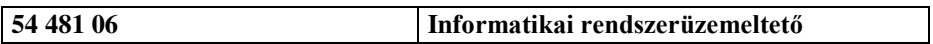

## **Tájékoztató**

A vizsgázó az első lapra írja fel a nevét!

Ha a vizsgafeladat kidolgozásához több lapot használ fel, a nevét valamennyi lapon fel kell tüntetnie, és a lapokat sorszámmal el kell látnia.

## **Használható segédeszköz:** -

**Értékelési skála:**

- **81 – 100 pont 5 (jeles) 71 – 80 pont 4 (jó)**
- 
- **61 – 70 pont 3 (közepes)**
- **51 – 60 pont 2 (elégséges)**
- **0 – 50 pont 1 (elégtelen)**

**A javítási-értékelési útmutatótól eltérő helyes megoldásokat is el kell fogadni.** 

**A vizsgafeladat értékelési súlyaránya: 10%.**

## **1. feladat – Programozás Összesen: 60 pont**

## **Születések száma Vas megyében**

A következő feladatban több, egész évet felölelő időszakban vizsgáljuk Vas megyében az élve születések számát. A forrásállományba (vas.txt) az itt született csecsemők személyi azonosítója (személyi száma) került (az azonosítók fiktívek). Az azonosítók képzésének a szabálya 1997. január 1-jétől megváltozott, ezért a forrásállományban csak 1997-es vagy későbbi személyi azonosítók lehetnek. A megoldás során vegye figyelembe a következőket!

- *A képernyőre írást igénylő részfeladatok eredményének megjelenítése előtt írja a képernyőre a feladat sorszámát (például:*3. feladat:*)!*
- *Az egyes feladatokban a kiírásokat a minta szerint készítse el!*
- *Az ékezetmentes kiírás is elfogadott.*
- *A program megírásakor a fájlban lévő adatok helyes szerkezetét nem kell ellenőriznie, feltételezheti, hogy a rendelkezésre álló adatok a leírtaknak megfelelnek.*
- *Megoldását úgy készítse el, hogy az azonos szerkezetű, de tetszőleges bemeneti adatok mellett is helyes eredményt adjon!*
- 1. A feladat megoldásához hozzon létre grafikus vagy konzolalkalmazást (projektet) Vasmegye azonosítóval!
- 2. A személyi szám úgynevezett "beszélő szám", azaz struktúrája van. 11 decimális számjegyből áll és **M-ÉÉHHNN-SSSK** alakú:
	- Az **M** számjegy alapvetően a nemre és a születési év első két jegyére utal:

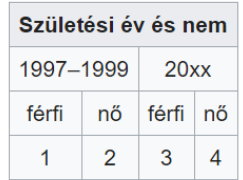

- Az **ÉÉHHNN** számjegyek a születési év utolsó két jegyét, a hónapot és a napot kódolják.
- Az **SSS** az azonos napon születettek megkülönböztetésére való.
- A **K** ellenőrzési célokat szolgál. A többi számjegyből kell képezni. Egyszerűbb hibák, elütések detektálhatók a segítségével.

Olvassa be a vas.txt állományban lévő adatokat és tárolja el egy olyan adatszerkezetben, amely a további feladatok megoldására alkalmas! A fájlban legfeljebb 20 000 sor lehet!

3. Készítsen CdvEll() azonosítóval logikai értékkel visszatérő jellemzőt vagy metódust (függvényt), amely egy személyi azonosítót ellenőriz! Ha függvényt készít, akkor az ellenőrizendő azonosító a függvény paramétere legyen! A metódus térjen vissza igaz értékkel, ha a személyi azonosító helyes, azaz az utolsó számjegye megfelelő! A **K**-val jelölt utolsó számjegy egy matematikai művelet eredménye. Képlettel kifejezve:

 $k_{11} = (10k_1 + 9k_2 + 8k_3 + \ldots + 1k_{10}) \mod 11$ 

Más szóval az első számjegyet megszorozzuk 10-zel, a másodikat 9-cel s így tovább 1-ig. A szorzatokat összeadjuk, és az eredményt elosztjuk 11-gyel. A maradék lesz a 11. számjegy.

- 4. Ellenőrizze az előző feladatban megírt jellemzővel vagy metódussal az azonosítókat! Hibás azonosítók esetén jelezzen a program a minta szerint, és törölje őket az adatszerkezetből (ne számoljon velük a további feladatokban)! Törlés helyett a feladatot úgy is megoldhatja, hogy beolvasáskor nem tárolja a hibás személyi azonosítókat. Ha a 3. feladatot **nem tudta megoldani**, akkor a fájlban lévő összes azonosítóval dolgozzon a következő feladatokban!
- 5. Határozza meg és írja ki a képernyőre a minta szerint, hogy Vas megyében hány csecsemő született a vizsgált időszakban!
- 6. Határozza meg és írja ki a képernyőre a minta szerint a fiú csecsemők számát!
- 7. Határozza meg és írja ki a minta szerint a vizsgált időszak kezdő és befejező évét! Feltételezheti, hogy az időszak legalább 2 évig tartott.
- 8. Döntse el, hogy a szökőnapon (február 24-én) született-e csecsemő! A keresést ne folytassa, ha a választ meg tudja adni! A képernyőre írást a minta szerint végezze! Ebben a feladatban szökőévnek tekintheti az évet, ha az maradék nélkül osztható 4 gyel.
- 9. Készítsen statisztikát évek szerint a született gyermekek számáról! A megoldást úgy készítse el, hogy az inputállományba később más évek adatai is bekerülhessenek! A képernyőre írást a minta szerint végezze!

## **Minta:**

```
2. feladat: Adatok beolvasása, tárolása
4. feladat: Ellenőrzés
       Hibás a 3-000115-5882 személyi azonosító!
       Hibás a 3-000227-3942 személyi azonosító!
       Hibás a 2-990101-1394 személyi azonosító!
5. feladat: Vas megyében a vizsgált évek alatt 9126 csecsemő született.
6. feladat: Fiúk száma: 4543
7. feladat: Vizsgált időszak: 1998 - 2001
8. feladat: Szökőnapon született baba!
9. feladat: Statisztika
        1998 - 2253 fő
        1999 - 2320 fő
        2000 - 2248 fő
        2001 - 2305 fő
```
*Források: KSH, Wikipedia* 

# **2. feladat – Weboldal kódolása Összesen: 40 pont**

## **Zozor utazási naplói**

A következő feladatban egy weboldalt kell befejeznie a feladatleírás és a minta szerint. A feladat megoldása során a forrás mappában lévő állományokat kell felhasználnia, módosítania. Az elkészült weboldalt a kapcsolódó állományokkal a Zozor mappában helyezze el! A formázási beállításokat a style.css stílusállományban végezze el! A kész weboldalról mintát a következő oldalon talál. A kész weboldalról készült kép a Minta.jpg és a Minta.pdf állományokban is megtalálható.

- 1. Nyissa meg az index.html állományt! Állítsa be az oldal kódolását UTF-8-ra, a nyelvet angolra!
- 2. A böngésző címsorában megjelenő cím "Travel diaries" legyen!
- 3. A weboldal fejrészében helyezzen el hivatkozást a style.css stíluslapra!
- 4. Készítse el félkövér kiemelésű **a <sup>2</sup>+ b<sup>2</sup>= c<sup>2</sup>** képletet az első bekezdés első mondatában!
- 5. Készítse el a "my\_friends" azonosító kijelölővel ellátott keretben a legfelső szintű címsort és a két számozatlan felsorolást a minta szerint! Minden felsorolt elem hivatkozás legyen, melyek ideiglenesen a "#"-ra (null-ra) hivatkozzanak!

## **A következő beállításokat, módosításokat a stíluslapon végezze el!**

- 6. A weboldal háttere a vellow background.png kép legyen!
- 7. Állítsa be a nagybetűs szövegrészeket a minta alapján a megfelelő (meglévő) szelektor beállításainak bővítésével!
- 8. Állítsa be, hogy a navigációs menüben (<nav>-tag) a menüpontok egymás mellett jelenjenek meg!
- 9. Oldja meg, hogy a "red button" osztálykijelölővel megjelölt hivatkozás szövege ne legyen aláhúzva!
- 10. A megfelelő (meglévő) szelektorban bővítse a stílusbeállításokat úgy, hogy a bekezdések sorkizárt igazításúak legyenek a minta szerint!
- 11. A <nav> elemben elhelyezett linkek változzanak vörös (red) színűre, és jelenjen meg alattuk 3 pont vastag, folytonos, #700620 színkódú vonal, ha az egeret a linkek fölé visszük!
- 12. Zozor képe mellett a bal oldalon lévő apró szürke háromszög pozíciója nem megfelelő, nem érintkezik az azonos színű kerettel. Állítsa be a minta szerint a háromszög helyzetét!

#### **MINTA A FELADATHOZ:**

## **Az ábra színes verziója a forrásfájlban megtalálható!**

*A megoldás szövegének tagolása felbontástól függően eltérhet a képen láthatótól.* 

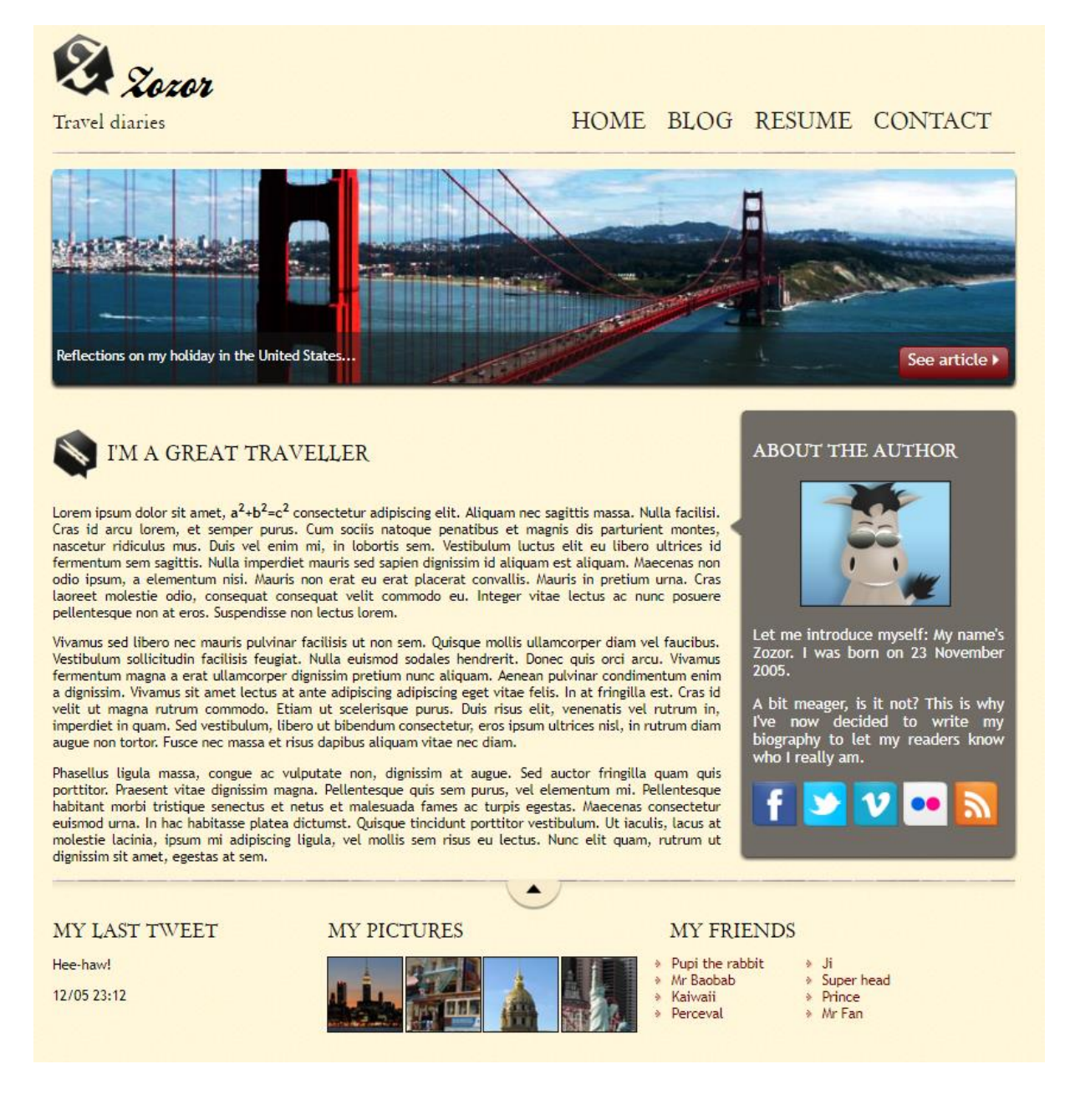

*Források: https://codepen.io/*